**В.О. Пелішок, М.Й. Павликевич, П.М. Михайленич** Національний університет "Львівська політехніка", кафедра телекомунікацій

## **ДОСЛІДЖЕННЯ АМПЛІТУДНИХ ХАРАКТЕРИСТИК СПРЯМОВАНОСТІ ПРОВІДНИХ АНТЕН ЗА ДОПОМОГОЮ ПРОГРАМИ MATLAB**

## *© Пелішок В.О., Павликевич М.Й., Михайленич П.М., 2006*

**Розглянуто методи побудови діаграм спрямованості провідних антен. Досліджено можливості програми MATLAB та її спеціалізовані блоки RF Toolbox, та Symbolic Math Toolbox для побудови діаграм спрямованості антен.** 

**The methods of wire antennas direction diagrams designing are considered. The research of MATLAB program possibilities and Symbolic Math Toolbox for antennas direction diagram designing was carried out.** 

#### **Вступ**

Під час аналізу та дослідженння антен найбільший інтерес становить амплітудна характеристика спрямованості випромінювання: як аналітичні вирази, так і побудовані на їх основі діаграми спрямованості (ДС). Зазначені діаграми будують як на площині (в полярній та прямокутній системі координат), так і в просторі. Хоча в літературі [1, 3] наведена велика кількість ДС, але в навчальному процесі або при інженерному дослідженні антен часто виникає потреба оперативно отримати ДС за різних початкових умов, відсутніх в літературі. У цьому випадку зручно використовувати спеціально розроблені програми.

Практично антени використовують разом з фідерними пристроями та іншими високочастотними вузлами, для розрахунку яких в останній версії програми МATLAB (МATLAB 7) спеціально розроблено блок RF Toolbox, в якому на високому рівні реалізовані пакети програм для аналізу високочастотних блоків та ліній передачі. При цьому досліджуються лінії передачі, каскадне з'єднання різних вузлів, розрахунок S-параметрів та побудова кругових діаграм, визначення коефіцієнтів відбиття та стоячої хвилі. Але, на жаль, в згаданому блоці не розроблені програми для аналізу антен. У цій роботі для поширено використовуваних на практиці провідних антен розроблено файли програм, для побудови їх ДС з використанням програми MATLAB. Перевагою розроблених файлів є простота їх використання навіть під час побудови складних просторових ДС завдяки можливостям, закладеним в програму MATLAB, зокрема пакета Symbolic Math Toolbox, призначеного для побудови графіків у разі подання деяких величин у символьному вигляді.

У цій роботі, як приклад застосування програми MATLAB для побудови ДС антен, розглянуто таку побудову для елементарних випромінювачів, симетричного вібратора та двох зв'язаних вібраторів. Під час аналізу просторових ДС використовується сферична система координат, яка характеризується трьома параметрами r,θ,φ (рис. 1, а). Далі замість кутів θ, φ використовуватимемо такі позначення v, g ( $\theta \equiv v$ ,  $\varphi \equiv g$ ), які на відміну від позначень  $\theta$ ,  $\varphi$  сприймає програма MATLAB.

## **Побудова діаграм спрямованості елементарних випромінювачів**

На рис.  $1, 6 - 1$ , г показані елементарні випромінювачі.

Аналізуючи характер ДС розрізнятимемо такі площини: *меридіональну* (яка проходить через вісь z) та *екваторіальну* (площина х0у).

Розглянемо ДС елементарних випромінювачів в меридіональній площині (в екваторіальній площині ДС всіх трьох елементарних випромінювачів являє собою коло). Відомі такі залежності [2] для функції спрямованості елементарних випромінювачів:

для диполя Герца:

$$
f(v) = \sin(v); \tag{1}
$$

для турнікетного випромінювача:

$$
fv(v) = cos(v), \quad fg(v) = 1 - \text{для двох складових поля;}
$$

$$
fv(v) = \sqrt{1 + cos^2(v)} - \text{повна функция спрямованост;}
$$
(2)

для елемента Гюйгенса:

$$
f(v) = 1 + \cos(v). \tag{3}
$$

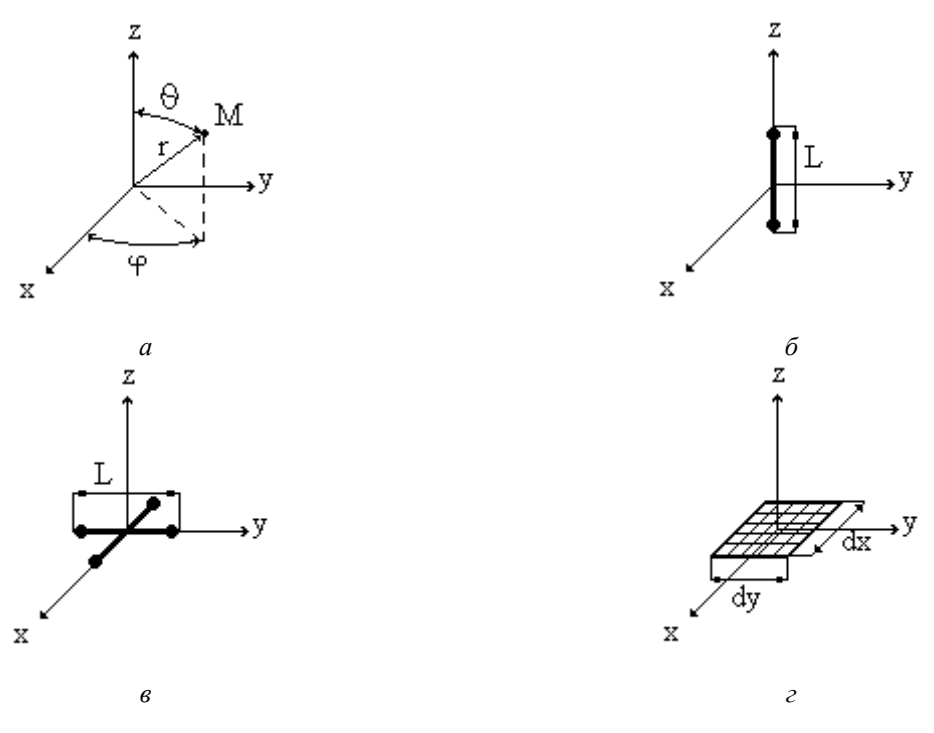

*Рис. 1. Сферична система координат та елементарні випромінювачі: а сферична система координат; б диполь Герца; в турнікетний випромінювач; г елемент Гюйгенса*

Побудову ДС на площині зручно здійснювати за допомогою програми MATLAB, використовуючи такі m-файли:

ДС на площині для диполя Герца: syms v;  $f = sin(v)$ ; ezpolar(f);  $% exp (cot(F))$ ДС просторова для диполя Герца: syms  $v \circ j$ :  $f = \sin(v)$ ;  $x = f * sin(v) * cos(g); y = f * sin(v) * sin(g); z = f * cos(v);$ ezmesh(x,y,z)

```
ДС на площині для турнікетного випромінювача: 
syms v; f = sqrt(cos(v).^2 + 1); ezpolar(f,[0,2*pi])
%ezplot(f,[0,2*pi]) 
ДС просторова для турнікетного випромінювача: 
syms v g; f = sqrt(cos(v) . 2 + 1);x = f * sin(v) * cos(g); y = f * sin(v) * sin(g); z = f * cos(v);ezmesh(x,y,z)
```

```
ДС на площині для елемента Гюйгенса: 
syms v; f = 1 + \cos(v); ezpolar(f,[0,2*pi]) %ezplot(f,[0,2*pi])
```
ДС просторова для елемента Гюйгенса:

syms  $v$  g;  $f = 1 + cos(v)$ ;  $x = f * sin(v) * cos(g); y = f * sin(v) * sin(g); z = f * cos(v);$ ezmesh(x,y,z)

На рис. 2, для прикладу, показано ДС, отримані на основі наведених вище файлів. Аналогічно можна отримати ДС для інших елементарних випромінювачів.

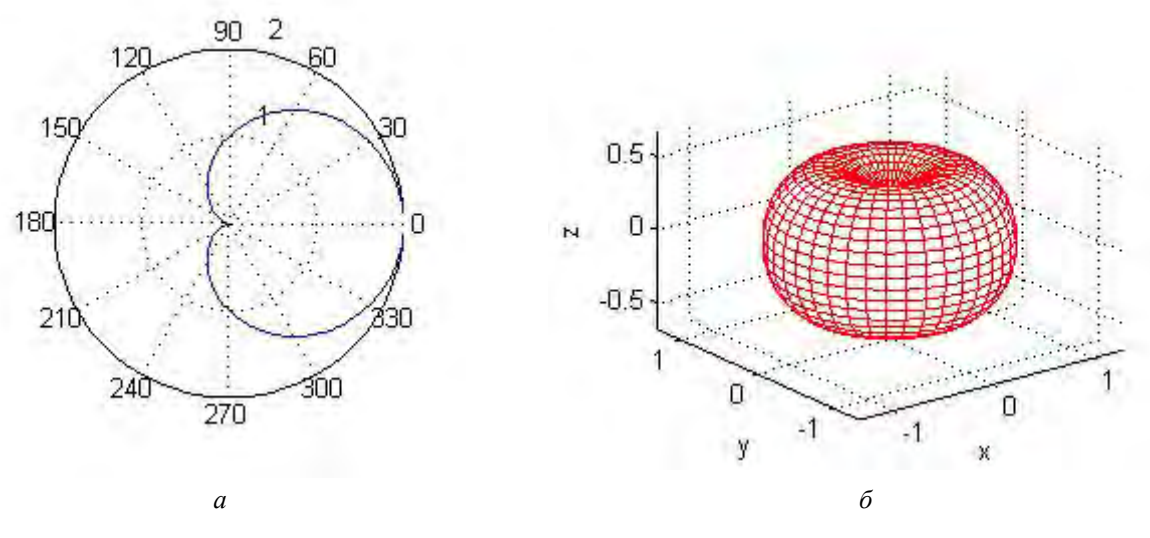

*Рис. 2. ДС елементарних випромінювачів: а елемента Гюйгенса (на площині); б диполя Герца (просторова)* 

### **Симетричний вібратор**

На рис. 3, а зображено симетричний вібратор. У [2] наведено вираз для функції спрямованості симетричного вібратора

$$
f 1(v) = \frac{\cos(k \cdot L \cdot \cos(v)) - \cos(k \cdot L)}{\sin(v)}
$$
(4)

де k =  $2\pi\lambda$ ; L – довжина плеча симетричного вібратора; v – кут у сферичній системі координат. Побудову ДС симетричного вібратора зручно здійснювати, використовуючи такі m-файли:

для ДС в меридіональній площині: Ln =  $0.25$ ; kn =  $2*pi$ ; syms v;  $f = (cos(kn*Ln*cos(v)) - cos(kn*Ln))/sin(v);$ ezpolar(f,[0,2\*pi]) % ezplot(f,[0,2\*pi])

```
для просторової ДС: 
Ln = 0.25; % відношення довжини плеча L до довжини хвилі
kn = 2 * pi; syms v q;
f = (cos(kn*Ln*cos(v)) - cos(kn*Ln))/sin(v);x = f * sin(v) * cos(g); y = f * sin(v) * sin(g); z = f * cos(v);ezmesh(x,y,z)
```
На рис. 3 показано ДС, отримані на основі наведених вище файлів, для випадку l/λ=0.625 Аналогічно можна отримати ДС для інших значень l/λ.

124

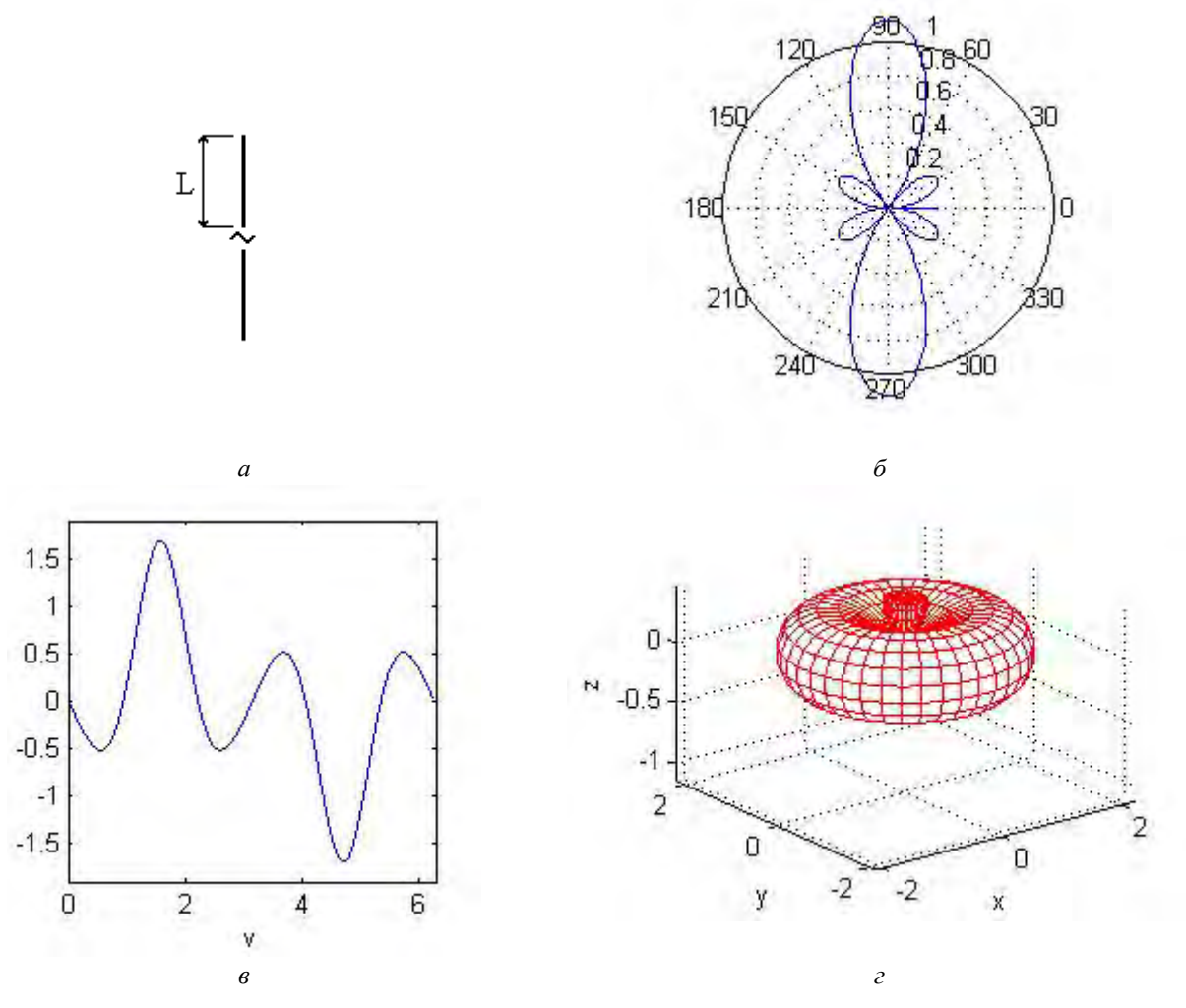

*Рис. 3. Симетричний вібратор, l/λ=0.625: а позначення; б ДС в полярній системі координат; в ДС в прямокутній системі координат; г просторова ДС*

## **Зв'язані активні вібратори**

На рис 4, а показано зв'язані активні вібратори. У [2] наведено співвідношення для функції спрямованості f(v) зв'язаних вібраторів, які для зручності записані в табл. 1.

*Таблиця 1* 

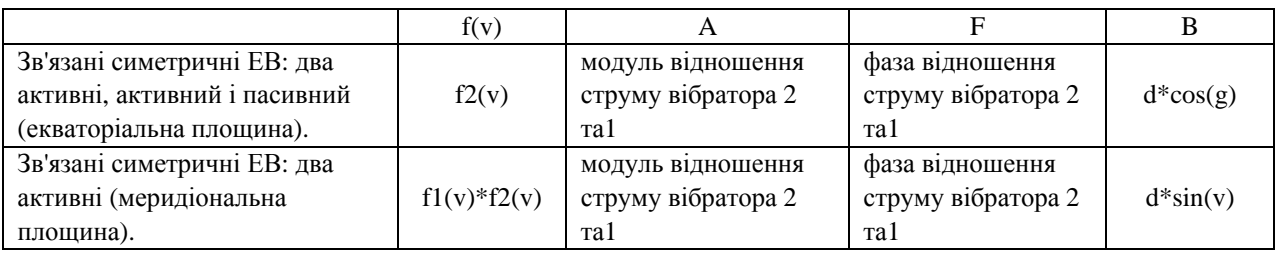

де

$$
f 1(v) = \frac{\cos(k \cdot L \cdot \cos(v)) - \cos(k \cdot L)}{\sin(v)}
$$
(5)

$$
f 2(v) = \sqrt{1 + A^2 + 2 \cdot A \cdot \cos(F - k \cdot B)}
$$
 (6)

Побудову ДС зв'язаних вібраторів зручно здійснювати, використовуючи такі m- файли:

```
для двох активних вібраторів в екваторіальній площині, синфазне живлення: 
A=1; F=0; k=2*pi; Ln=1/4; 
dn=0.25; % відношення віддалі між вібраторами до довжини хвилі
syms g; B=dn*cos(g); f=(1+A^2+2*A*cos(F-k*B))^1/2; 
expolar(f, [0, 2*pi]) % explot(f, [0, 2*pi])для двох активних вібраторів в меридіональній площині, синфазне живлення:
A=1; F=0; k=2*pi; Ln=1/4;
dn=0.25; % відношення віддалі між вібраторами до довжини хвилі
syms v: B=2*dn * sin(v);f1=(\cos(k*Ln*cos(v))-cos(k*Ln))/sin(v);f2 = (1 + A^2 + 2^*A^* \cos(F - k^*B))<sup>1</sup>/2;
f=f1*f2;ezpolar(f,[0,2*pi]) % ezplot(f,[0,2*pi])
для просторової ДС двох активних вібраторів, синфазне живлення: 
A=1; F=0; k=2*pi; Ln=1/4;
dn=0.25; % відношення віддалі між вібраторами до довжини хвилі
syms g v; B1=dn*cos(g); f4 = (1 + A^2 + 2^*A^* \cos(F - k^*B1))^2/2;
B2=2*dn*sin(v); fl=(cos(k*Ln*cos(v))-cos(k*Ln))/sin(v);f2=(1+A^2+2*A*cos(F-k*B2))^2/2; f3=f1*f2; f=(f3*f4)^2/2;x = f * sin(v) * cos(q); y = f * sin(v) * sin(q); z = f * cos(v);ezmesh(x,y,z)
```
На рис. 4 зображено ДС, отримані на основі наведених вище файлів для випадку синфазного живлення,  $d/\lambda = 0.25$  Аналогічно можна отримати ДС для інших значень  $d/\lambda$ .

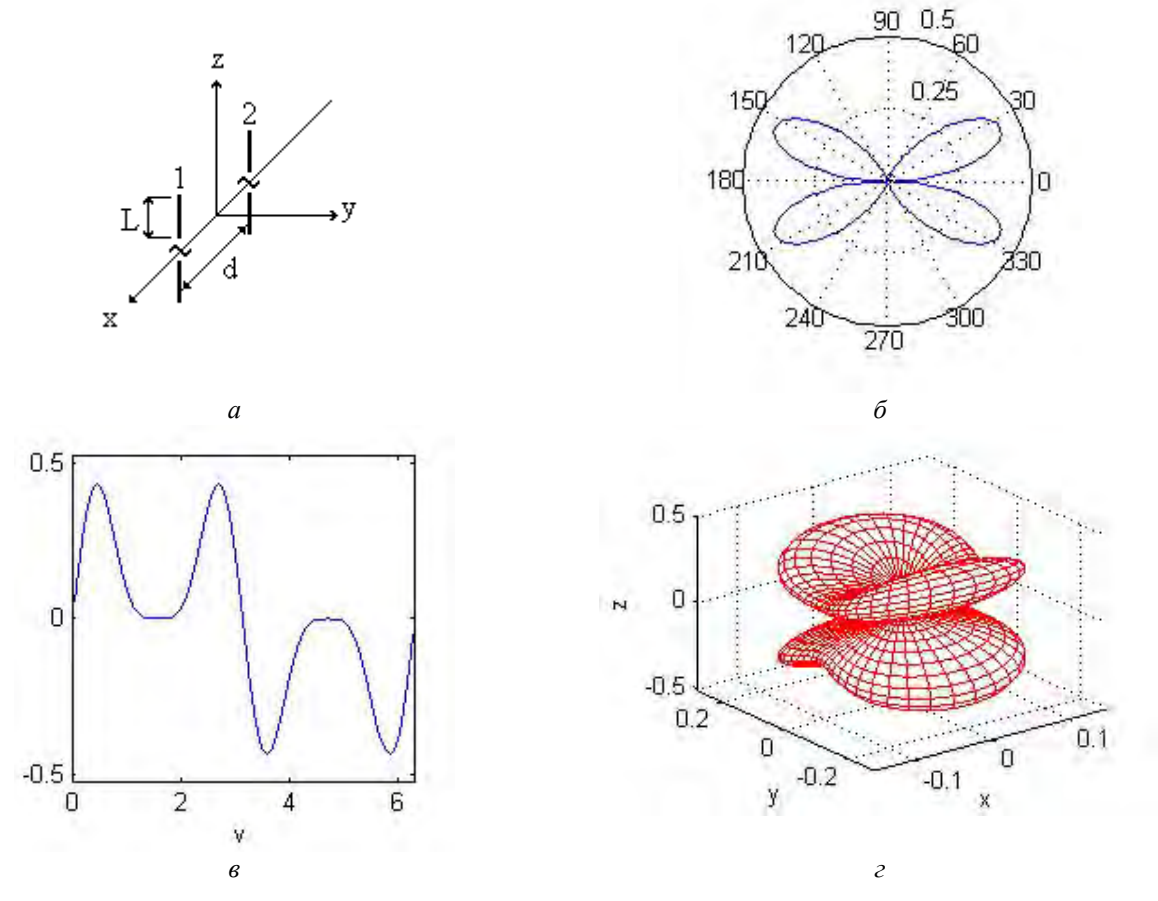

*Рис. 4. ДС двох зв'язаних вібраторів при синфазному живленні, d/=0.25: а зв'язані активні ЕВ; б ДС в полярній системі координат (меридіональна площина); в ДС в прямокутній системі координат (меридіональна площина); г просторова ДС*

#### **Висновки**

За допомогою програми MATLAB та пакета Symbolic Math Toolbox побудовано ДС провідних антен. Пакет RF Toolbox не передбачає можливостей для побудови діаграм спрямованості провідних антен. Розроблені m-файли доповнюють пакет RF Toolbox. Це дає змогу отримати повний пакет програм для аналізу високочастотних блоків, включаючи антени.

На основі розроблених m-файлів і програми Notebook отримано електронний документ для побудови та дослідження ДС провідних антен.

1. Бова Г. Т., Резников Г. Б. Антенны и устройства СВЧ. – К.: Вища шк., 1982. – 228 с. 2. Кочержевский Г. Н., Ерохин Г. А., Козырев Н. Д. Антенно-фидерные устройства. - М.: Радио и связь, 1989. – 351 с. 3. Марков Г. Т., Сазонов Д. М. Антенны. Учебник для студентов радиотехнических специальностей вузов. - Изд. 2-е, перераб. и доп. - М.: Энергия, 1975. - 528 с. 4. Прудиус I. Н. Основи антенної техніки: Навч. посібник. - Львів: Вид-во Держ. ун-ту "Львівська політехніка", *2000. – 224 с.* 

**УДК 537.874** 

**A.Т. Синявський\* , Ю. Модельський#**  \* Фізико-Механічний Інститут ім. Г.В.Карпенка НАН України # Варшавська політехніка, Інститут радіоелектроніки, Польща

# **ІДЕНТИФІКАЦІЯ ПЛОСКОЇ СТРУКТУРИ З НЕПЕРЕРВНИМ ПРОФІЛЕМ ДІЕЛЕКТРИЧНОЇ ПРОНИКНОСТІ ЗА КУТОВОЮ ЗАЛЕЖНІСТЮ ЇЇ КОЕФІЦІЄНТА ВІДБИТТЯ**

*© Синявський А.Т., Модельський Ю., 2006* 

**Розглянуто проблему розв'язання зворотної задачі дифракції плоских електромагнітних хвиль для випадку їх похилого падіння на плоску структуру з змінною діелектричною проникністю. Вихідними даними для зворотної задачі є кутова залежність коефіцієнта відбиття. Розв'язання поставленої задачі полягає у приведенні рівнянь електромагнітного поля до рівняння Шредінгера окремо для горизонтальної та вертикальної поляризації падаючої плоскої хвилі. Визначення невідомої функції діелектричного профілю здійснено на основі процедури розв'язання зворотної задачі дифракції для системи диференціальних рівнянь типу Захарова-Шабата, яка безпосередньо пов'язана з рівнянням Шредінгера.** 

**The solution of the inverse scattering problem (ISP) for oblique incidence of the electromagnetic plane wave on a dielectric layered structure is presented in the paper. The investigation covers a case, where angular dependence of the reflection coefficient is used as initial data. Solution of this problem involves reducing the electromagnetic field equations to a Schrödinger's one in both cases: the perpendicular and parallel polarized incidence. The determination of unknown permittivity profile is performed by implementation of the Zakharov-Shabat's inverse scattering procedure to the Schrödinger's equation inversion.** 

Можливість забезпечення хороших селективних властивостей в часовій та частотній області є одною з переваг застосування багатошарових структур в оптиці та мікрохвильовій техніці. Проблему синтезу багатошарових структур можна трактувати як проблему ідентифікації її параметрів, що зводиться до розв'язання одновимірної зворотної задачі дифракції, в якій вихідні дані визначено кутовою залежністю коефіцієнта відбиття (або залежністю від кута падіння плоскої хвилі на поверхню структури). Вибір такого підходу до синтезу багатошарових структур можна